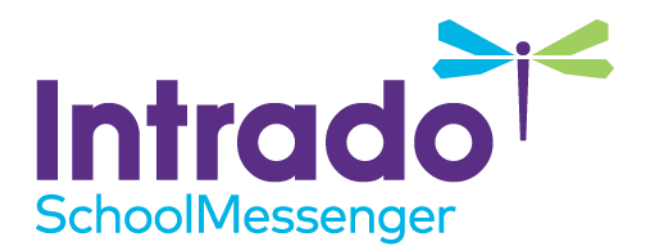

# **Quick Tip Guide**

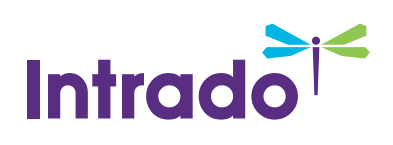

# **Contents**

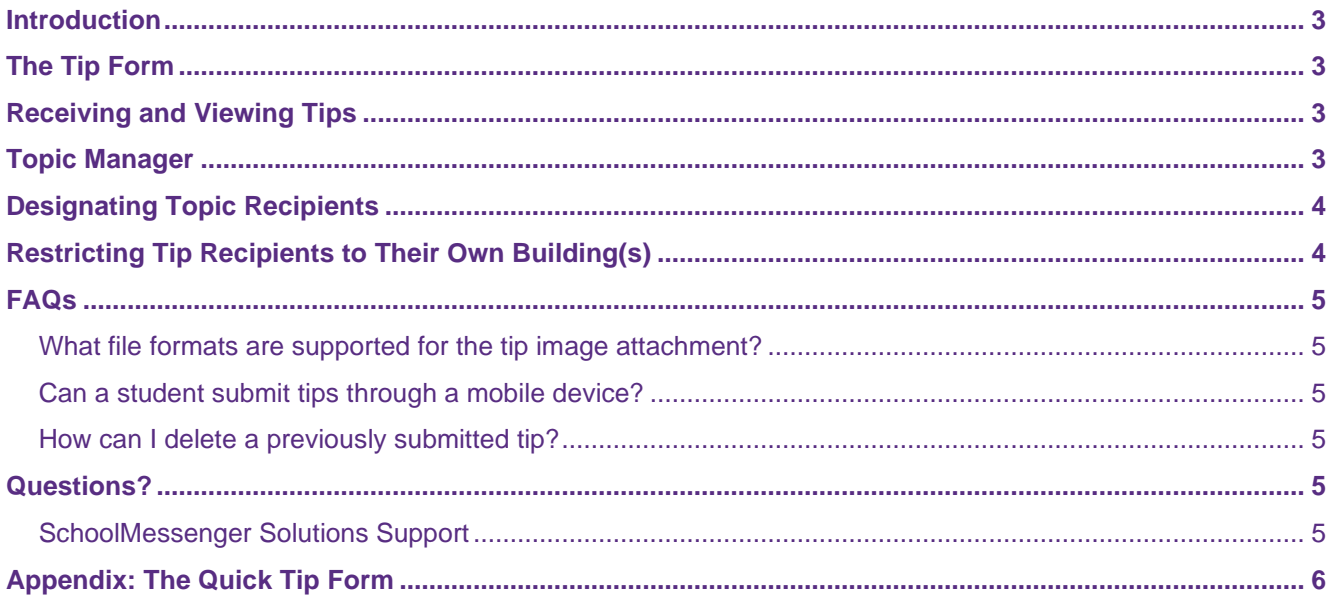

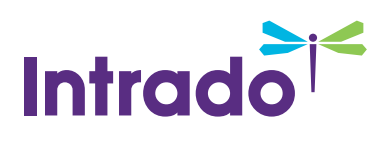

## <span id="page-2-0"></span>**Introduction**

Quick Tip provides a simple tip line allowing students and members of the community to communicate with your district or school about pressing issues in a truly anonymous way.

Tips are sent using a form available online at your system's Quick Tip URL. When sending a tip, tip submitters will select the relevant school or organization, the topic which best describes their tip, and then enter the tip message. If they have an image related to the tip, they have the option of attaching it to their message. If tip submitters want to include contact information, there are also fields to allow them to do so. Once tips are submitted, authorized users may log into the system to view the latest tips.

Quick Tip is comprised of a **Tip Form**, **Tips, Topic Manager**, and security profile settings called **Quick Tip Controls**.

# <span id="page-2-1"></span>**The Tip Form**

Tips are entered through an online Tip Form. Your district may want to provide a link to this form from your website.

Your Quick Tip URL will look like this: **https://asp.schoolmessenger.com/***yourcustomerid***/quicktip/**

*Note:* If someone enters the address manually into their browser bar, they must enter the **https**.

# <span id="page-2-2"></span>**Receiving and Viewing Tips**

Tips are sent to users who have **Topic Recipient** designated in their Access Profile, and who are associated with the school selected in the Tip Form.

If District is chosen in the Tip Form, only users with no school selected will receive the tip. Remember, no school checked in the user account means the user has access to all of the schools.

Recipients will receive an email notification of the tip.

Recipients can log into SchoolMessenger to review the tips: **Broadcasts** -> **Tips**.

Tips can be filtered by **School**, **Topic**, or **Date**.

## <span id="page-2-3"></span>**Topic Manager**

After Quick Tip has been enabled on your account, you can populate and manager the list of Topics that appear on the tip submittal form. To edit, add or delete Topics, you will log into SchoolMessenger and follow these steps:

Go to **Admin** -> **Settings** -> **Topic Manager**.

From here you can Add, Edit, or Delete Topics.

If you don't see the **Topic Manager** option, your assigned security profile must have access.

To set your Access Profile, go to **Admin** -> **Profiles** -> **Edit**.

Make sure **Manage Topics** is checked.

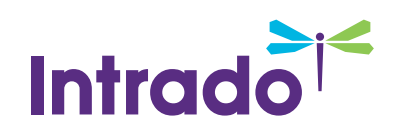

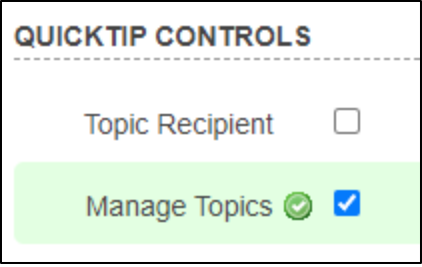

## <span id="page-3-0"></span>**Designating Topic Recipients**

Tip Recipients (also known as Topic Recipients) are designated by Access Profile. Any user with an Access Profile that has Topic Recipient checked will receive tips.

Go to **Admin** -> **Profiles** -> **Edit**.

Choose **Topic Recipient**.

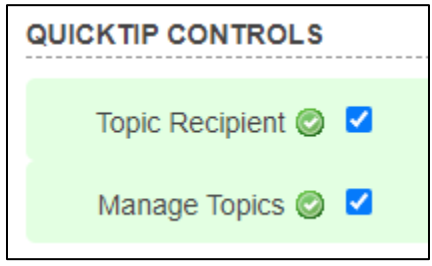

If you want someone who doesn't have the ability to send Broadcasts inside of SchoolMessenger to be able to receive tips, you can create a new access profile for them called Tip Recipient. Within that profile you can check only the following permissions:

- **Login Options** -> **Log in via web**
- **Quick Tip Controls** -> **Topic Recipient**
- **List Options** -> **Create & Edit Lists**

# <span id="page-3-1"></span>**Restricting Tip Recipients to Their Own Building(s)**

By default, users who are marked as **Topic Recipients** will receive tips submitted for their associated building(s) only.

Go to **Admin** -> **Users** -> **Edit**.

Go to **Data View** -> **School** and select the appropriate school(s) for the user.

Only users with **no school restrictions** selected in their user account will receive tips with **District** selected as the school in the Tip Submission Form.

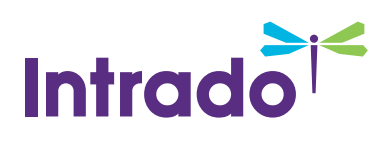

# <span id="page-4-0"></span>**FAQs**

#### <span id="page-4-1"></span>**What file formats are supported for the tip image attachment?**

Currently .png, .gif and .jpg files are supported.

#### <span id="page-4-2"></span>**Can a student submit tips through a mobile device?**

Yes. With the Quick Tip module for CMA, districts with CMA can embed a version of the submittal form inside their app. For districts that do not have CMA, a generic app called "Quick Tip" is available in the app stores.

#### <span id="page-4-3"></span>**How can I delete a previously submitted tip?**

This is not currently supported.

## <span id="page-4-4"></span>**Questions?**

If you have any questions regarding the above, please contact support.

### <span id="page-4-5"></span>**SchoolMessenger Solutions Support**

**Phone**: 800-920-3897

**Email**: [support@schoolmessenger.com](mailto:support@schoolmessenger.com)

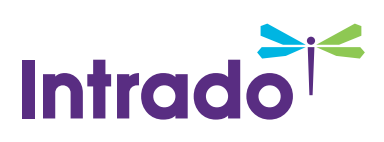

# <span id="page-5-0"></span>**Appendix: The Quick Tip Form**

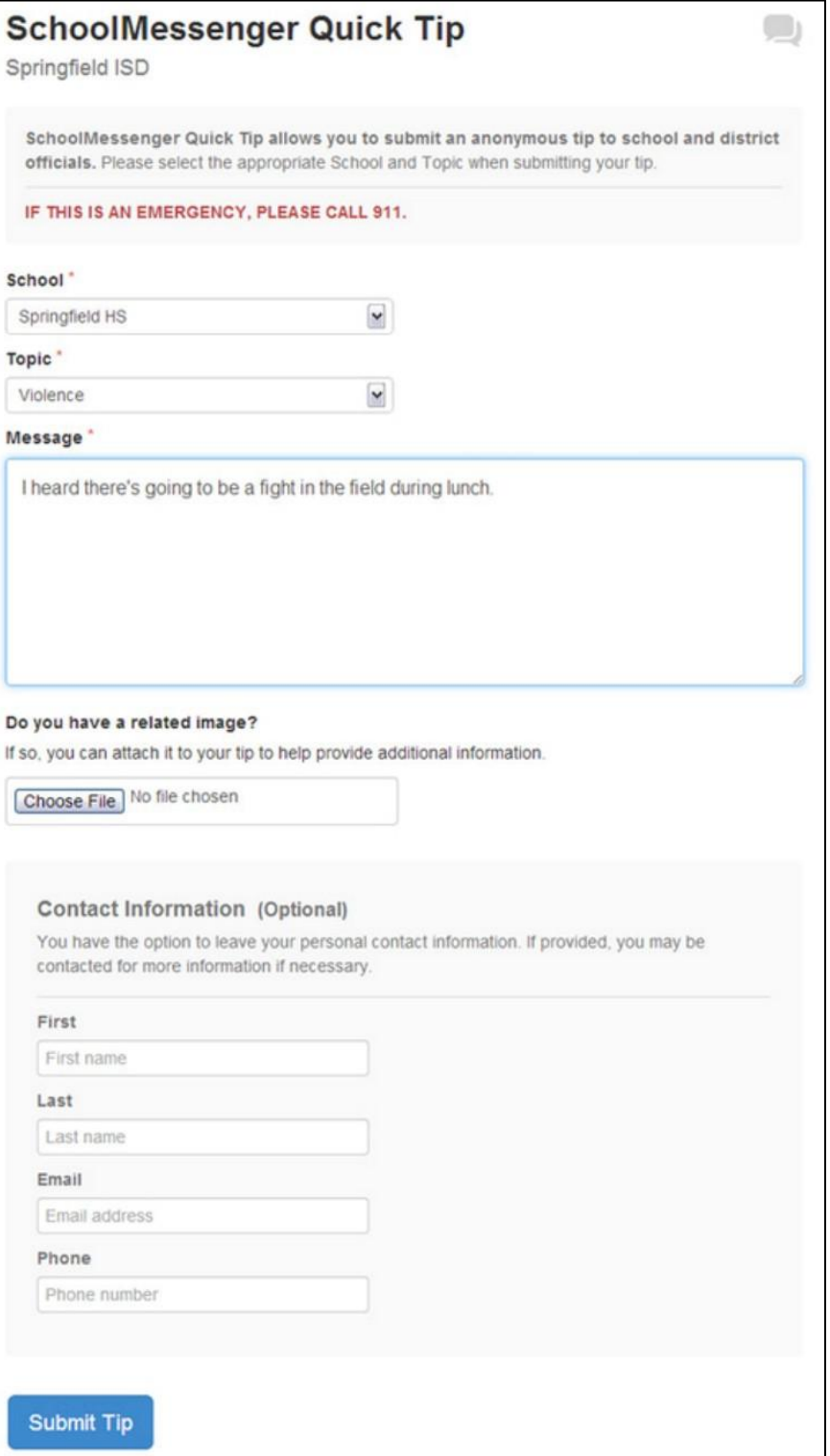